## Оформление талона №1 Доплата

Раздел «Талон 1 Доплата» отображается при следующих условиях:

Талон №1 в статусе «Оплачен».

ſ

В талоне №1 не была оказана услуга психологической помощи.

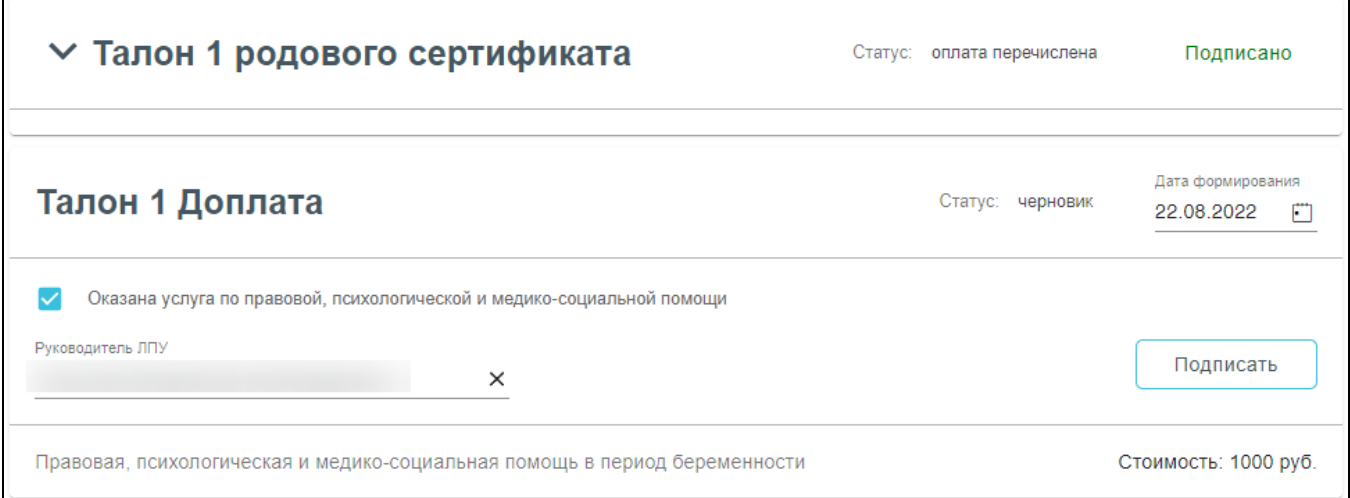

Раздел «Талон 1 Доплата»

В разделе отображаются следующие поля:

- «Дата формирования» по умолчанию заполняется текущей датой. Доступно для редактирования путем ввода вручную или выбором нужной даты из календаря.
- «Оказана услуга правовой, психологической и медико-социальной помощи» флажок установлен по умолчанию.
- «Руководитель ЛПУ» заполняется автоматически данными из МО, в которой был выдан ЭРС.

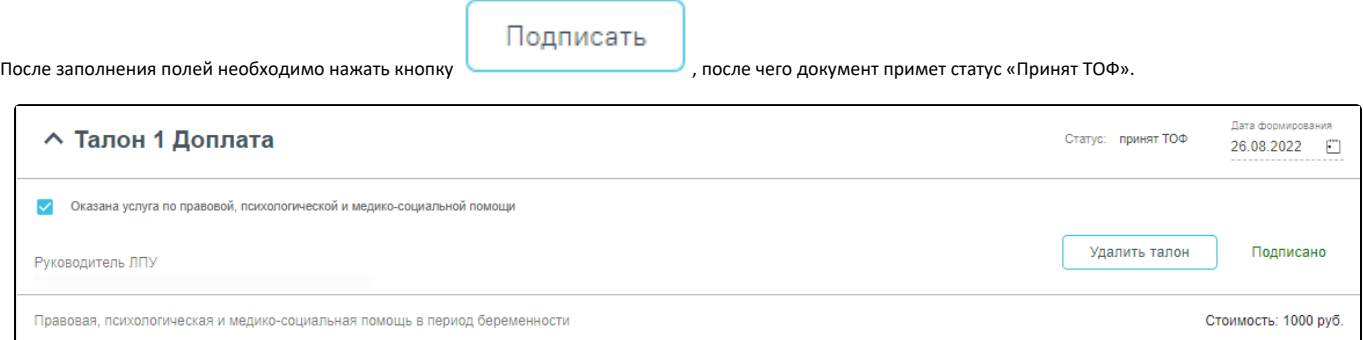

## Подписанный «Талон 1 Доплата»

После подписания талон можно удалить, нажав кнопку «Удалить талон». Отобразится окно подтверждения удаления данных, в котором следует нажать «Продолжить».

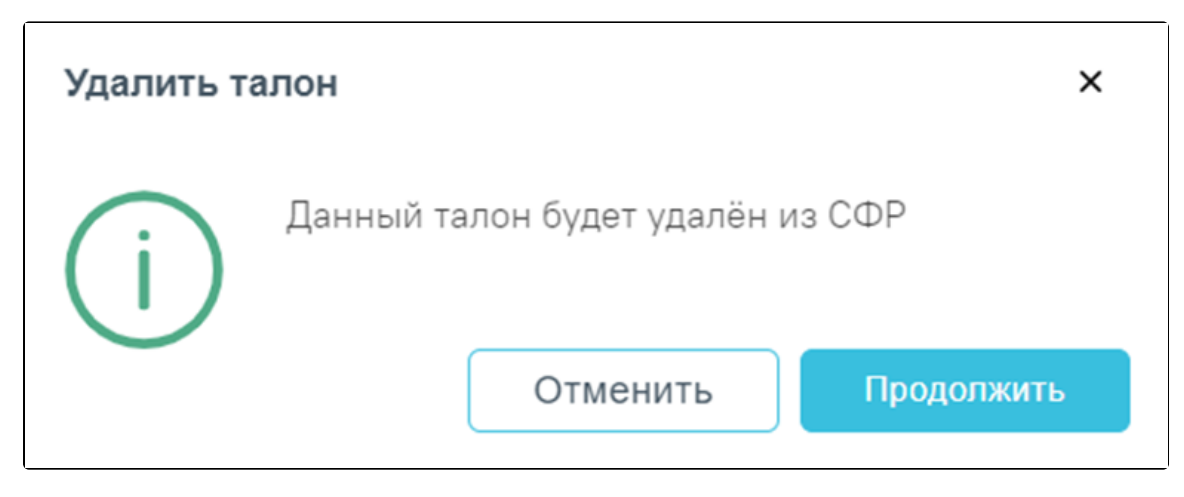

Окно подтверждения удаления «Талон 1 Доплата»

После подписания талон можно удалить, нажав кнопку «Удалить талон». Кнопка «Удалить талон» доступна при условии, если «Талон 1 Доплата» не был оплачен СФР.